# Minta 2018. május Vízkeménység

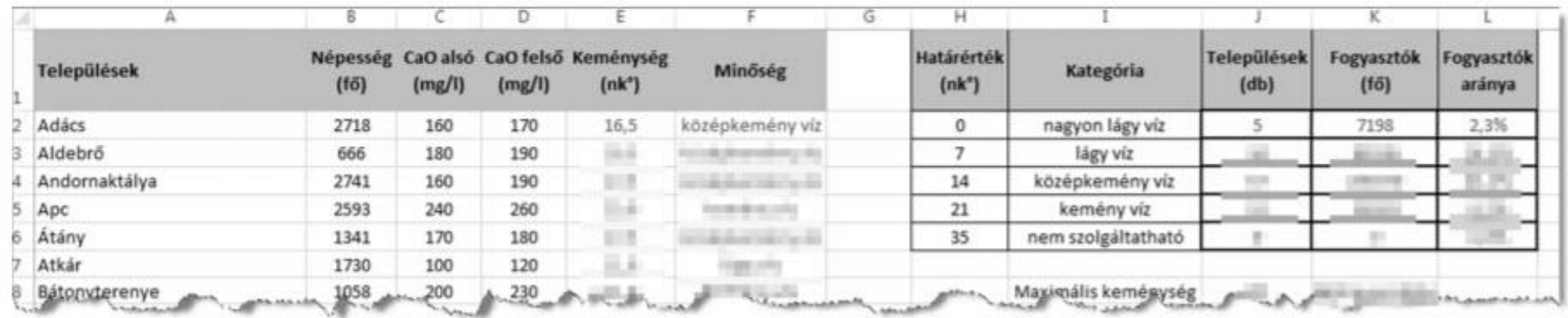

 $\mathsf{C}^\mathbb{C}$ 

BI.

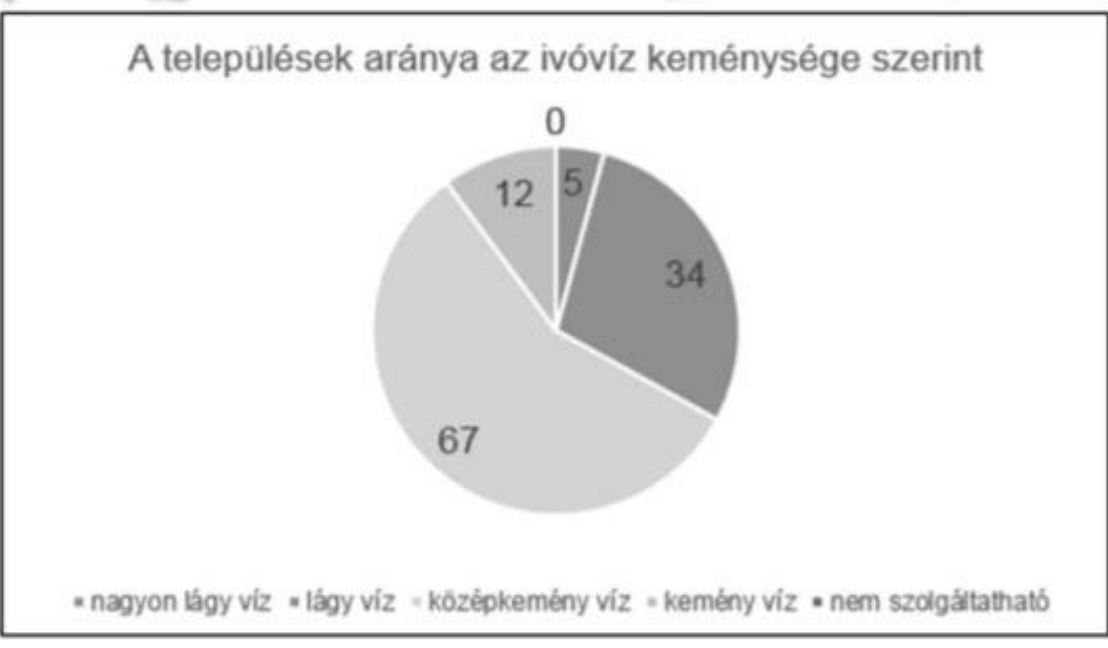

# Fájl -> Megnyitás -> Elérési út -> Minden fájl .txt fájl megnyitása

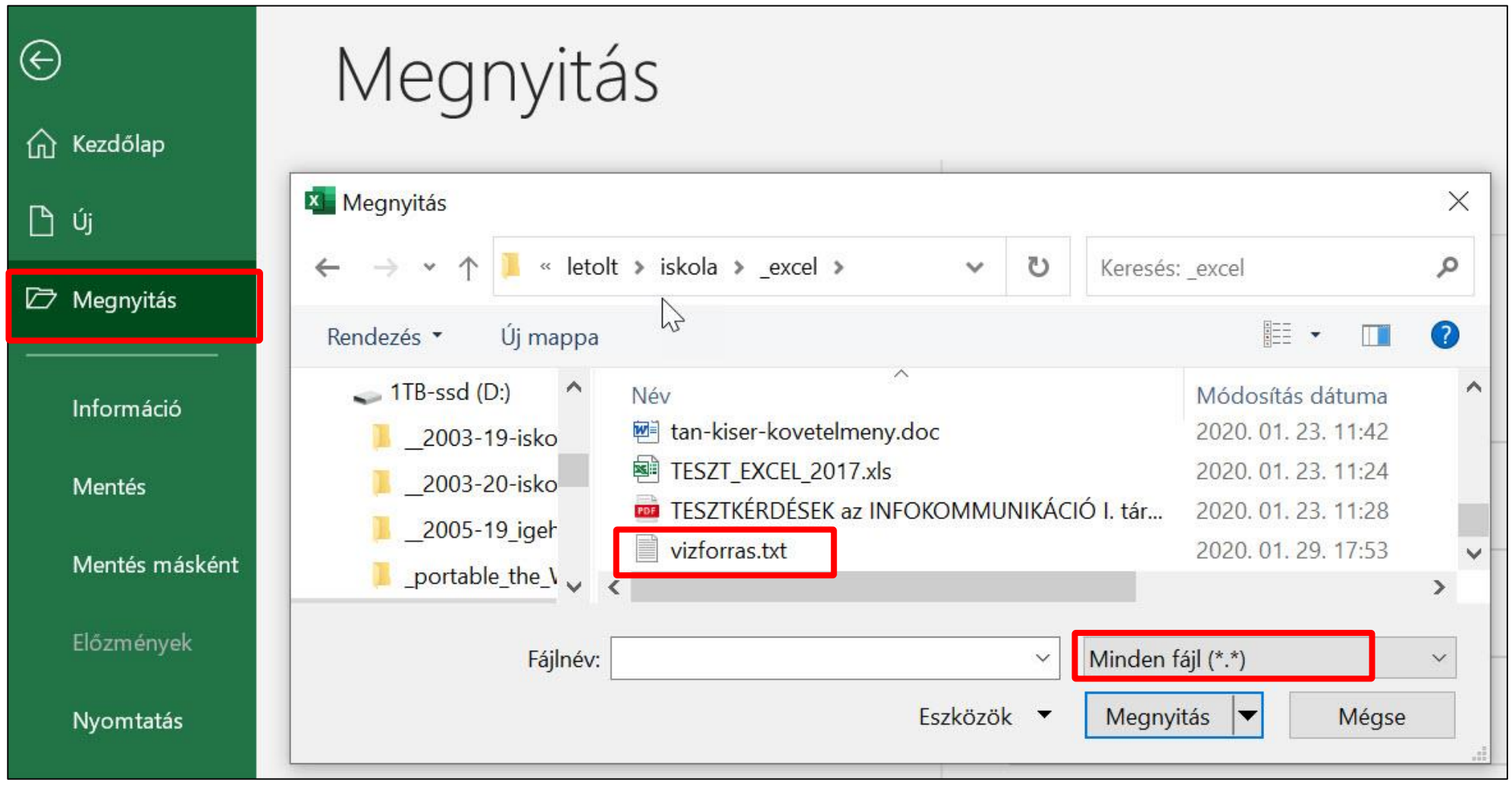

 $\bigcirc$ 

**BLZS** 

# Tovább -> Tovább -> Tovább… .txt fájl megnyitása

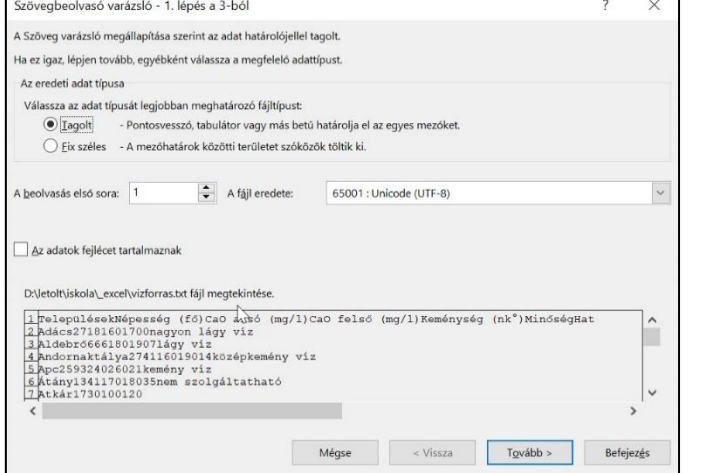

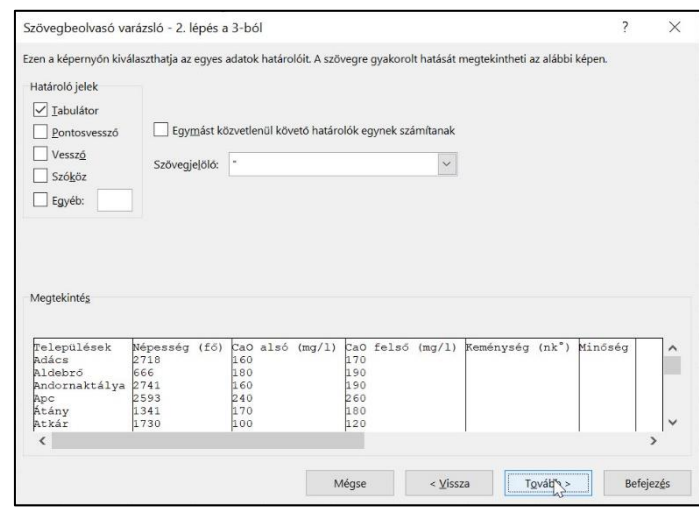

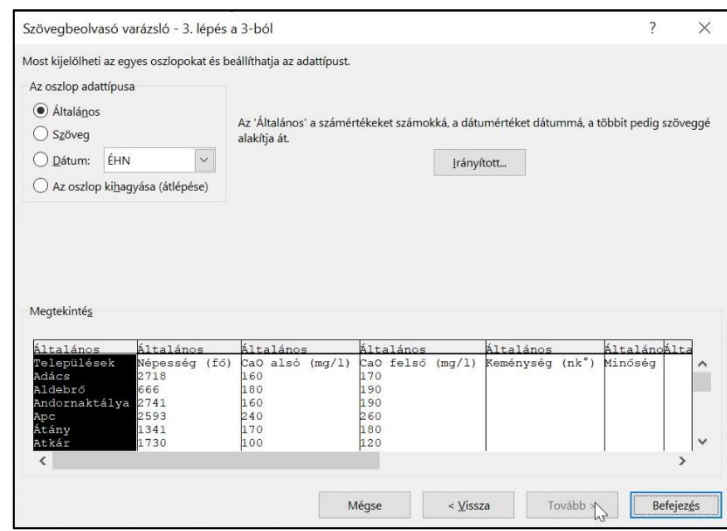

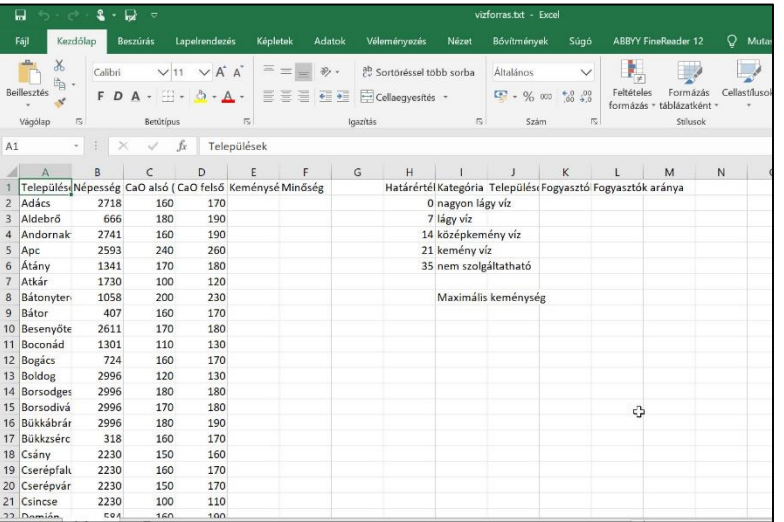

BLZS<sup>©</sup>

Az E2:E119 tartomány celláiban határozza meg a települések ivóvizének átlagos 2. keménységét német keménységi fokban! A számítás során az alsó és felső mérési értékek átlagának tizedrészét kell meghatároznia, és függvény segítségével egy tizedesjegyre kerekítenie!

# $=$ kerekítés Szám: ((C2+D2)/2)/10

### Hány számjegy: 1

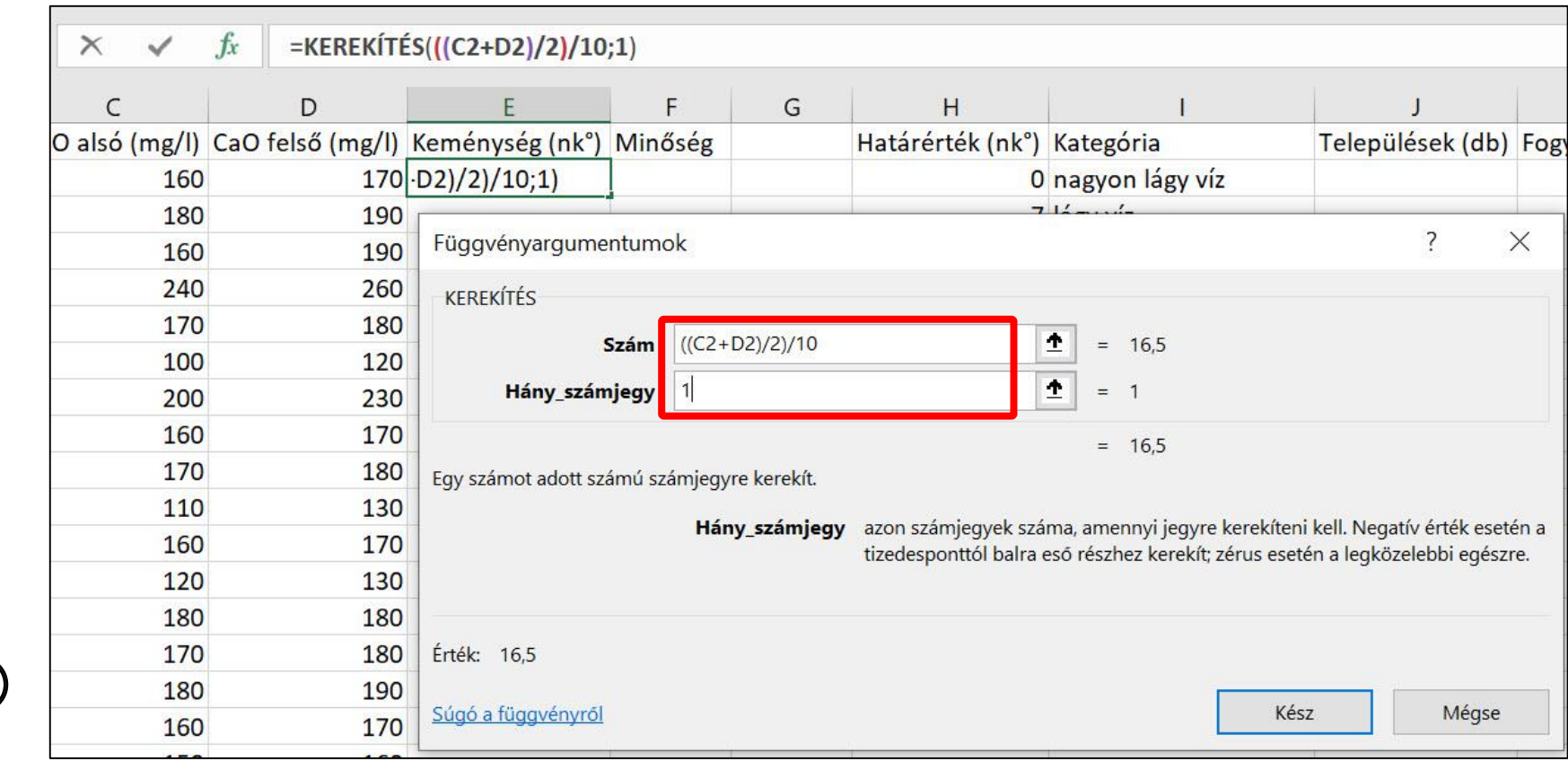

Az E2:E119 tartomány celláiban határozza meg a települések ivóvizének átlagos 2. keménységét német keménységi fokban! A számítás során az alsó és felső mérési értékek átlagának tizedrészét kell meghatároznia, és függvény segítségével egy tizedesjegyre kerekítenie!

```
=KEREKÍTÉS(((C2+D2)/2)/10;1)
```
#### 16,5

### A cella jobb alsó sarkára pozícionálva a CTRL gomb nyomva tartása mellett két bal klikk hatására kitölti az E119-ig.

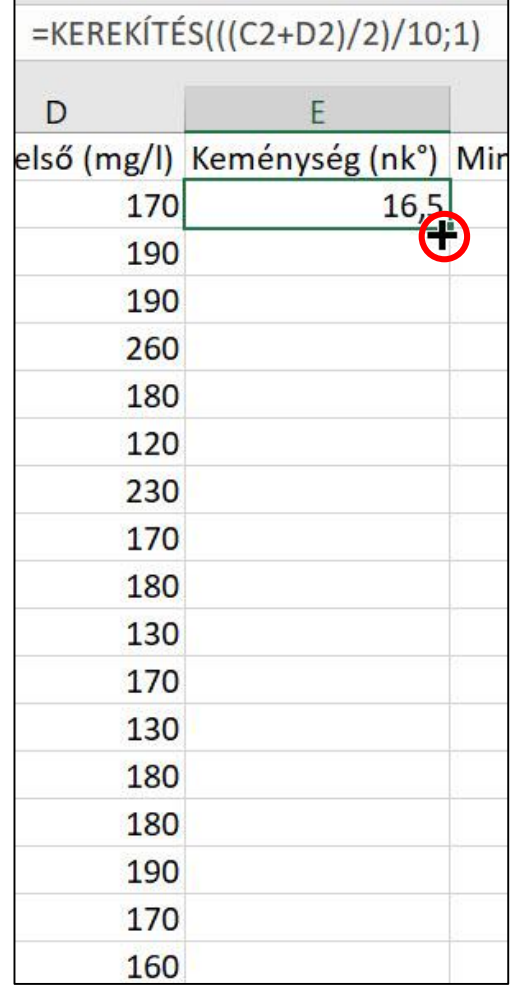

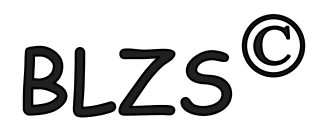

Határozza meg az F2: F119 tartomány celláiban, hogy a településeken szolgáltatott ivóvíz 3. melyik vízkeménységi kategóriába tartozik! A kategóriák alsó határértéke és megnevezése a H2:16 tartományban található.

### $=$ FKERES(E2;\$H\$2:\$I\$6;2) Keresési érték: E2 vagyis a keménység Táblázat: H2:I6 de F4-el rögzítem

### Oszl.index: 1

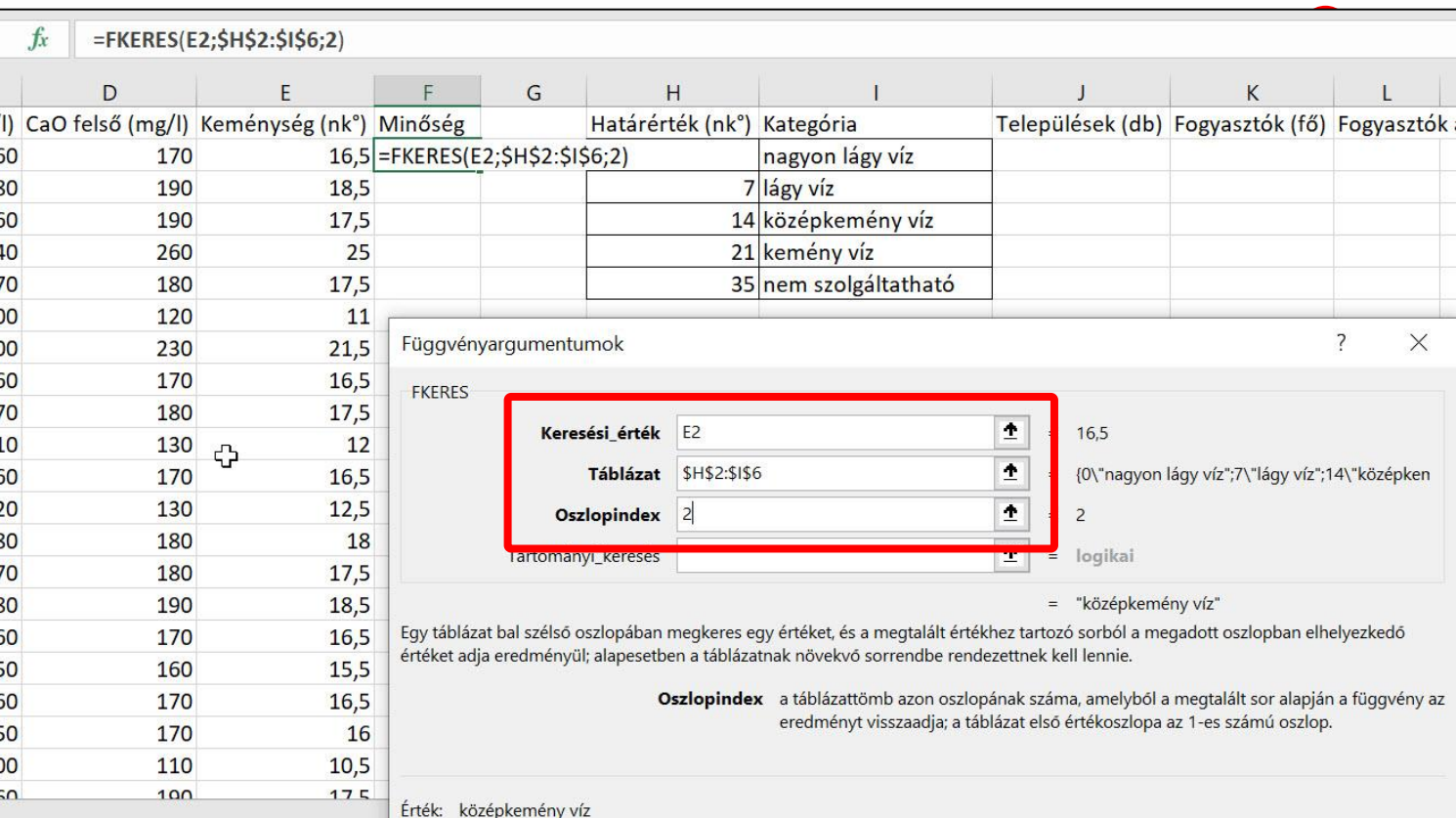

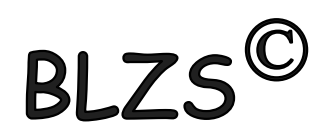

4. A települések ivóvíz minősége alapján határozza meg:

a. a J2: J6 tartomány celláiban az egyes kategóriákba tartozó települések számát!

### $=DARABTELI($ \$F\$2:\$F\$119;I2) Tartomány: Minőség F2:F119 F4-el rögzíteni Kritérium: Kategória H2

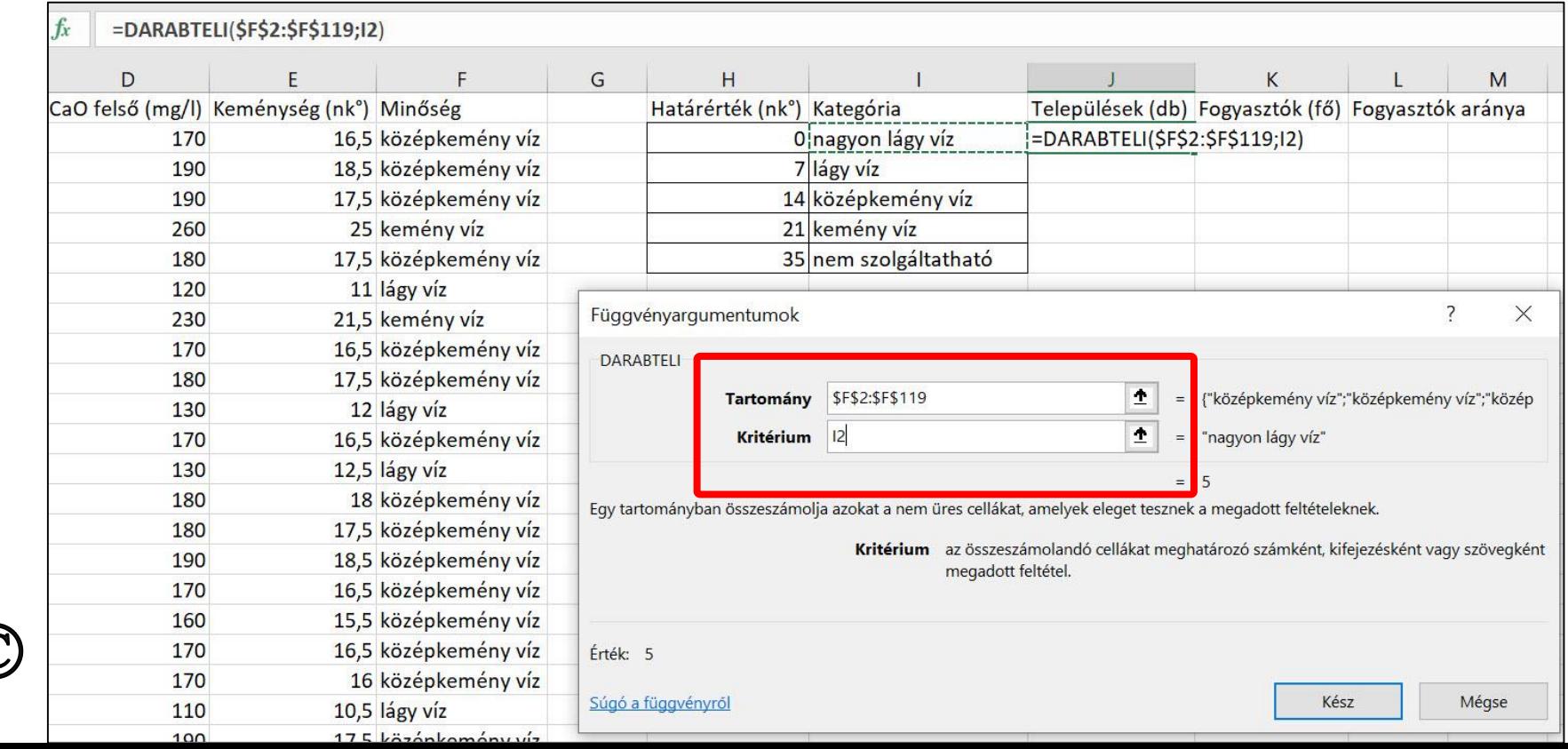

b. a  $K2:K6$  tartomány celláiban – a települések népességét figyelembe véve – ivóvíz-kategóriánként a fogyasztók számát!

### =SZUMHA(\$F\$2:\$F\$119;I2;\$B\$2:\$B\$119) Tartomány: Minőség F2:F119 F4-el rögzíteni Kritérium: Kategória H2 Összeg tartomány: Népesség B2:B119 F4-el rögzíteni

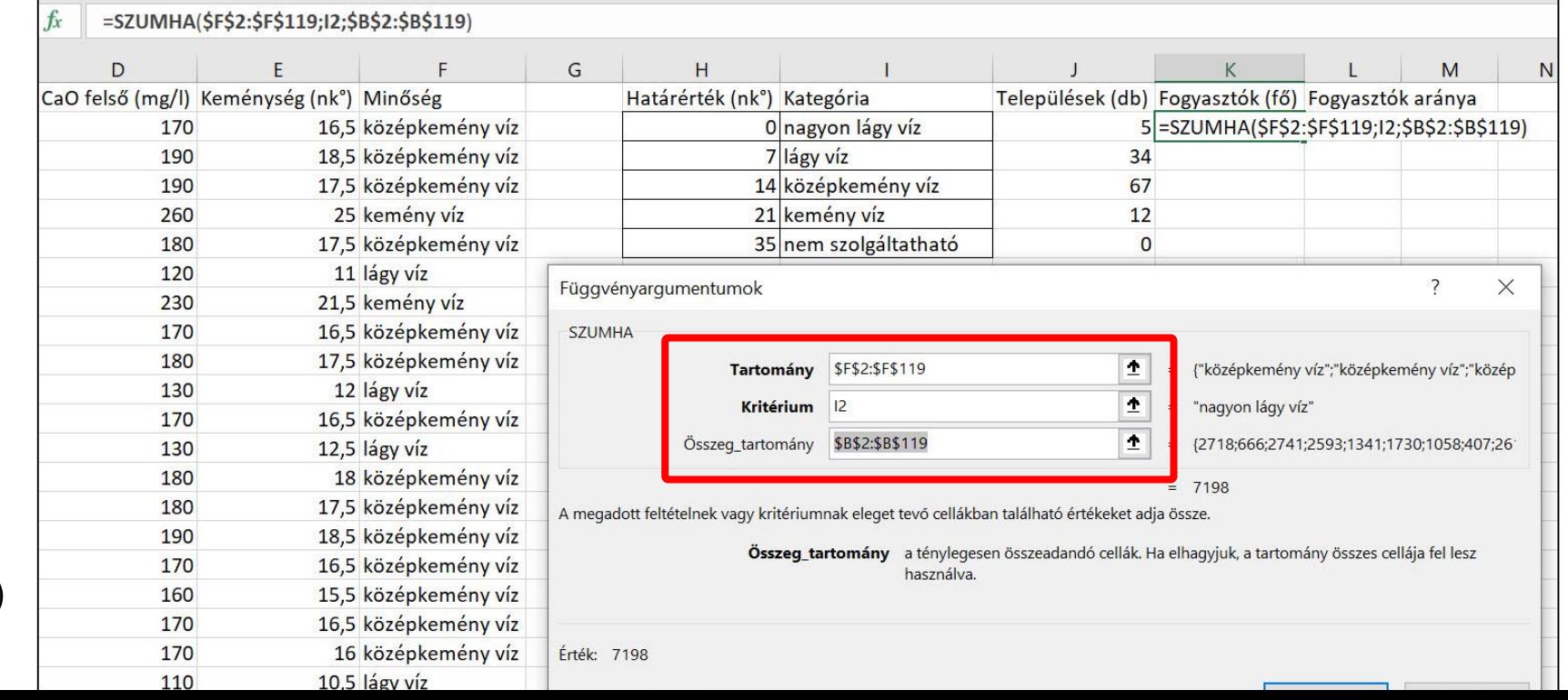

c. az L2:L6 tartomány celláiban ivóvíz-kategóriánként a fogyasztók százalékos arányát Heves megye összlakosságának számához képest!

=SZUM(B2:B119) Az összes lakó számát kiszámolom az M2 cellába

=K2/\$M\$2

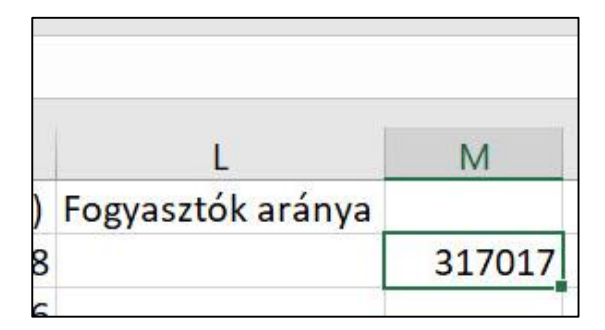

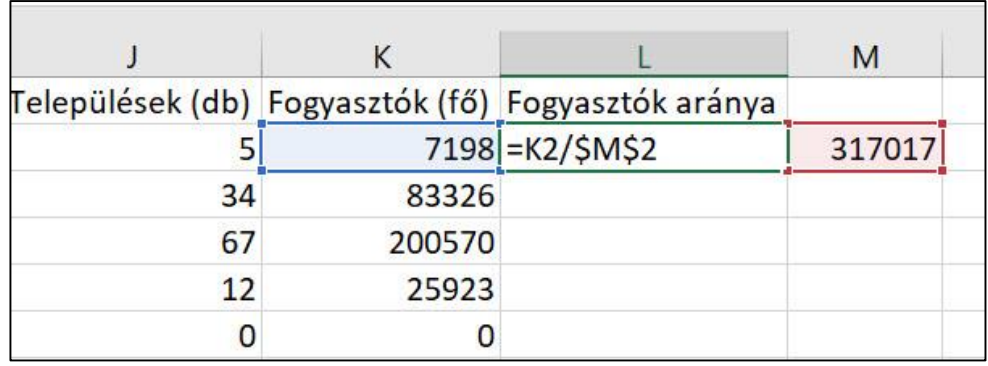

Százalék formátum és 1 tizedesre állítom

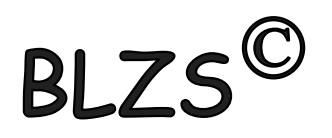

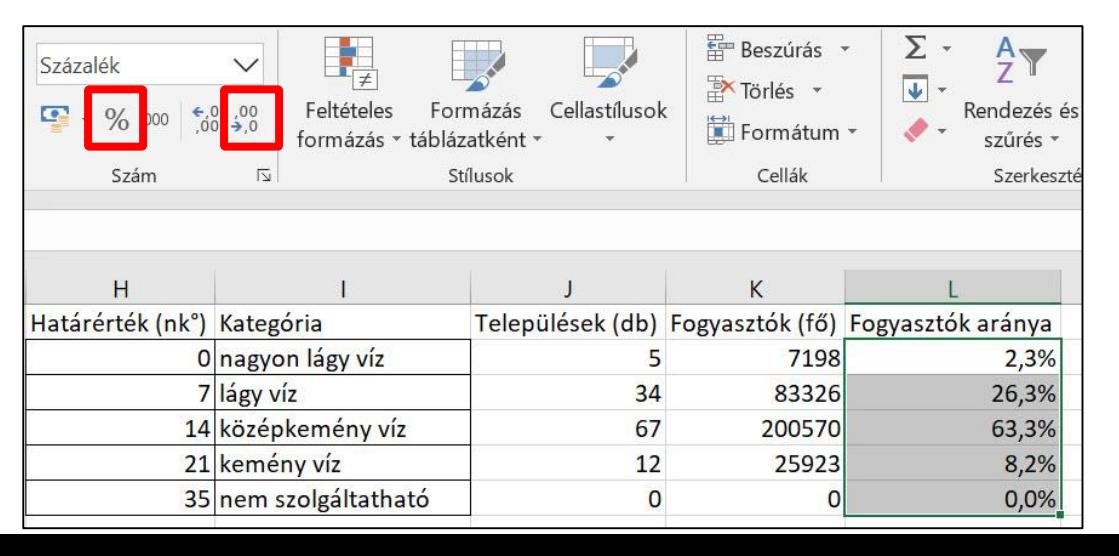

5. Mekkora Heves megyében a vezetékes víz legnagyobb keménysége? Melyik településen van ez? A J8-as cellában az értéket és a K8 cellában a település nevét határozza meg!

#### $= MAX(E2:E119)$

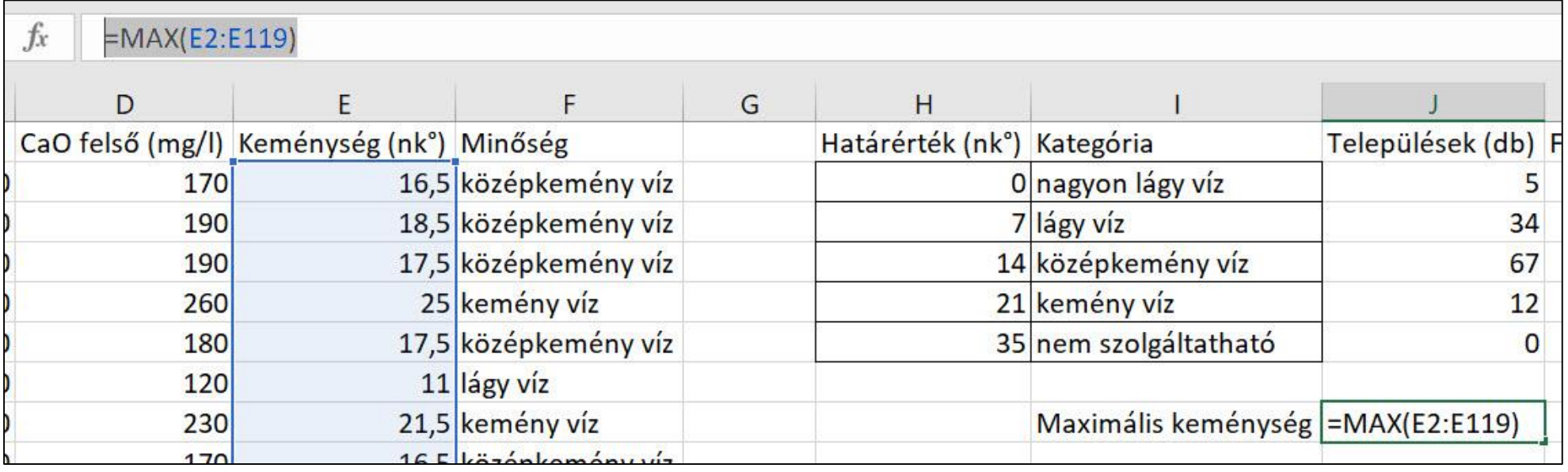

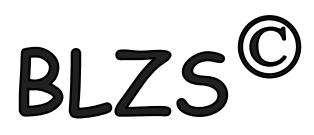

5. Mekkora Heves megyében a vezetékes víz legnagyobb keménysége? Melyik településen van ez? A J8-as cellában az értéket és a K8 cellában a település nevét határozza meg!

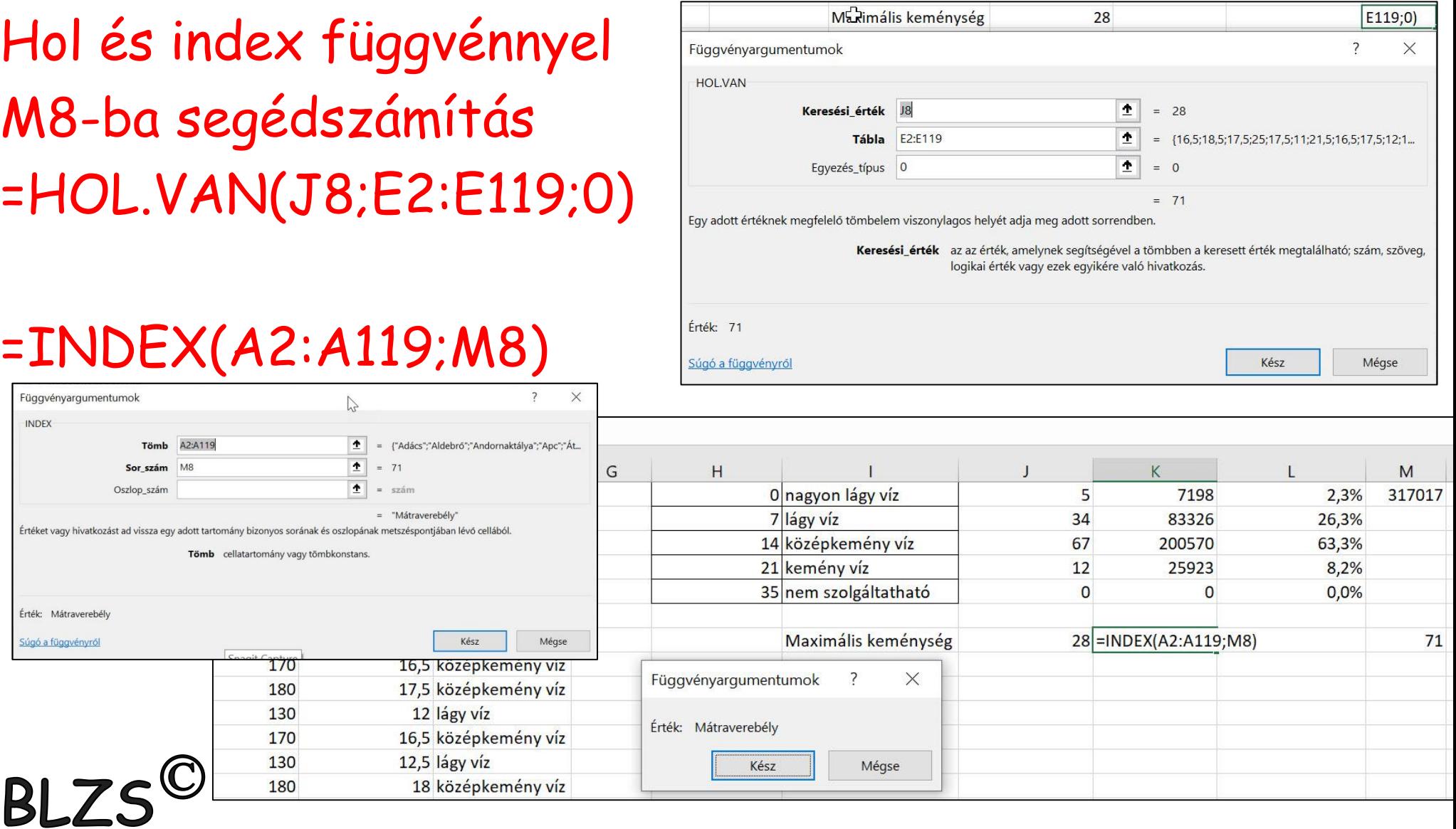

- 6. Készítsen kördiagramot az ivóvíz-kategóriánként meghatározott települések számából a következő beállításokkal!
	- a. A diagramot a munkalap 9. sora alá és a G-M oszlopok szélességében helyezze  $el!$
	- b. A diagram címét és a jelmagyarázatát a minta alapján alakítsa ki!
	- c. Jelenítse meg az adatértékeket is a körcikkek belsejében! (Teljes értékű megoldás, ha a nulla érték felirata nem, vagy máshol jelenik meg.)
	- d. A legnagyobb körcikk színe legyen világoszöld!
	- e. A cím és az adatfeliratok legyenek Arial (Nimbus Sans) betűtípusúak és 13 pontos betűméretűek!

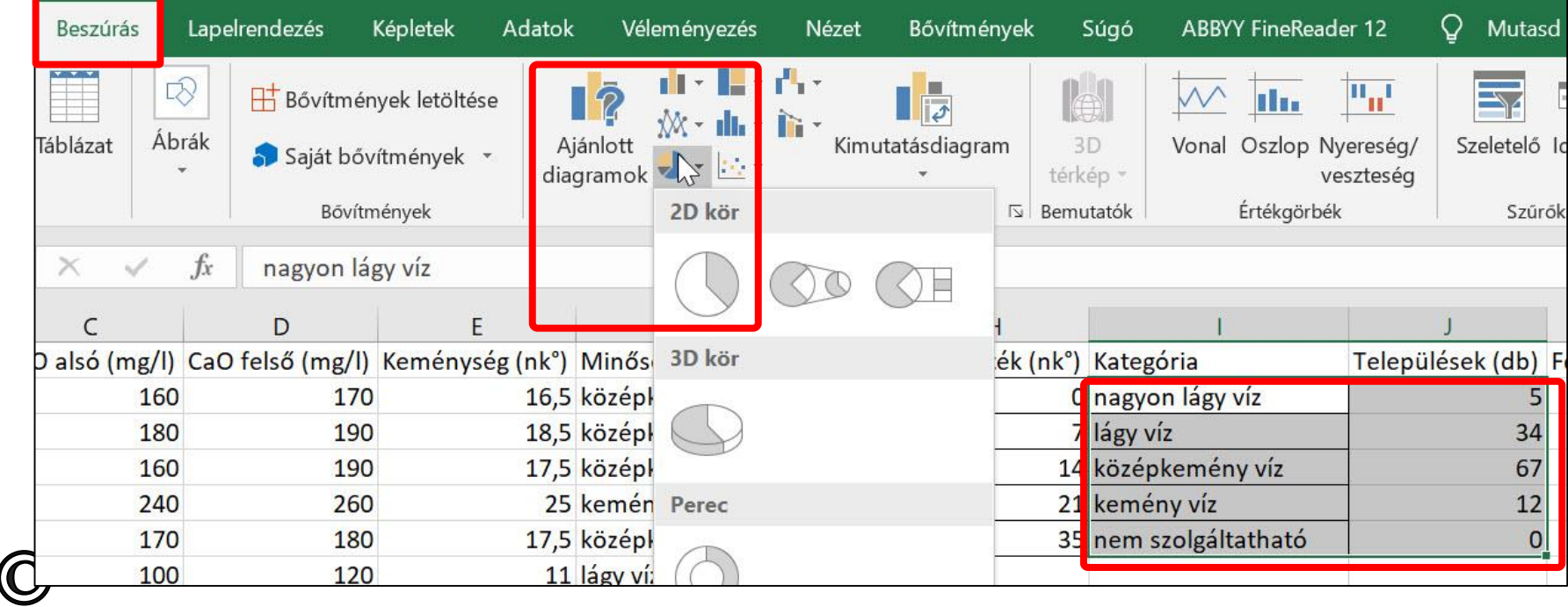

#### $I2:J6$

- 6. Készítsen kördiagramot az ivóvíz-kategóriánként meghatározott települések számából a következő beállításokkal!
	- a. A diagramot a munkalap 9. sora alá és a G-M oszlopok szélességében helyezze el!
	- A diagram címét és a jelmagyarázatát a minta alapján alakítsa ki!  $\mathbf{b}$ .
	- Jelenítse meg az adatértékeket is a körcikkek belsejében! (Teljes értékű  $\mathbf{c}$ . megoldás, ha a nulla érték felirata nem, vagy máshol jelenik meg.)
	- d. A legnagyobb körcikk színe legyen világoszöld!
	- e. A cím és az adatfeliratok legyenek Arial (Nimbus Sans) betűtípusúak és 13 pontos betűméretűek!

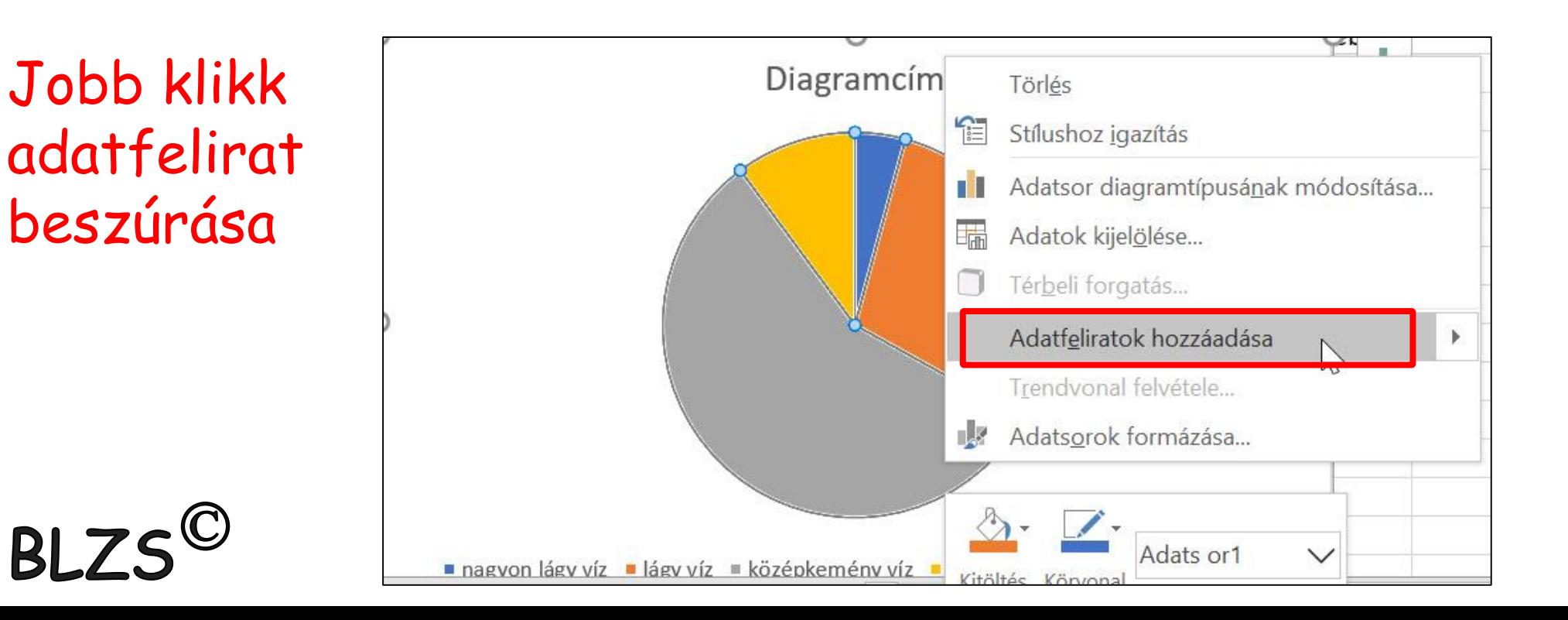